# **Mode d'emploi du DistoX**

14.08.2008

## **Introduction**

DistoX est un dispositif d'arpentage électronique pour des spéléologues. Il se compose d'un distancemètre laser Leica Disto A3 avec une carte d'extension intégrée. Cette dernière complète les fonctionnalités du Disto par une boussole/clinomètre électronique 3-axes et un raccordement Bluetooth pour permettre la lecture sans fil des résultats. La boussole 3-axes permet des mesures dans des directions quelconques avec des orientations quelconques de l'appareil, sans dégradation de la précision.

#### **Fonctionnalités**

Sans compter les possibilités du Disto, le dispositif fournit les fonctions suivantes :

- S'il est activé, le combiné compas/clinomètre mesure l'azimut et l'inclination en même temps que chaque mesure de distance et donne le résultat sur l'affichage.
- L'appareil stocke les 4000 dernières mesures (distance, azimut, et inclination). Elles peuvent être lues à tout moment au moyen du raccordement Bluetooth. En outre, les 19 derniers résultats peuvent être affichés sur l'appareil utilisant la touche "Mémoire".
- La boussole et le raccordement Bluetooth peuvent être désactivés.

#### **Utilisation**

En principe, l'utilisation est identique à celle d'un Disto non modifié. Le laser est démarré par la touche "DIST" et une deuxième pression de la même touche déclenche une mesure complète. La touche "CLEAR" permet d'annuler une mesure en attente. Pour des mesures de direction précises, l'appareil doit être maintenu immobile pendant environ 2 secondes avant la deuxième pression de la touche "DIST".

La touche "UNITS" est utilisée pour changer les unités de distance et d'angles (voir ci-dessous). Les touche de stockage et de référence gardent leur signification originale.

Les fonctions suivantes du Disto ne doivent pas être employées quand la boussole est en activité : - Addition et soustraction des distances.

- Calculs de surface et de volume.
- Mesures de minimum/maximum.

Si une de ces fonctions est accidentellement activée, employez la touche "CLEAR" pour l'annuler et pour remettre en marche la mesure.

## **Sélection des unités et des modes d'opération**

L'appareil est dans un des modes d'opération suivants :

- Boussole désactivée.
	- L'appareil se comporte comme un Disto non modifié.
- Boussole activée, Bluetooth désactivé.

Des distances et les angles sont enregistrés mais les résultats ne peuvent pas être transférés.

- Boussole et Bluetooth activés.

Les résultats peuvent être communiqués à un dispositif relié par Bluetooth.

Les unités et les modes sont choisis avec la touche "UNITS". La touche doit être pressée environ 2 secondes pour déclencher un changement, autrement elle commute juste l'illumination de l'écran. Chaque pression sur la touche "UNITS" modifie l'unité de la distance. C'est le comportement normal du Disto. Si la touche "UNITS" est pressée quand l'appareil est réglé pour la référence à l'avant, le mode d'opération et l'unité d'angle changeront ensemble. Le système passe successivement par les 5 configurations suivantes :

- Compas OFF (pas d'angle et pas de symbole Bluetooth visibles).
- Compas ON, Bluetooth OFF, angles en degrés (pas de symbole Bluetooth, angles avec °).
- Compas ON, Bluetooth OFF, angles en grades (pas de symbole Bluetooth, angles avec g).
- Compas ON, Bluetooth ON, angles en degrés (symbole Bluetooth, angles avec  $\degree$ ).
- Compas ON, Bluetooth ON, angles en grades (symbole Bluetooth, angles avec g).

Pour régler le mode et les unités, employez les étapes suivantes :

- Appuyez sur la touche "Référence de mesure" pour mettre l'appareil dans le mode "référence à l'avant".
- Appuyez sur (et maintenir) la touche "UNITS" à plusieurs reprises jusqu'au mode d'opération désiré et à l'unité d'angle voulue. Pour l'instant, ignorez les changements de l'unité de distance.
- Appuyez sur la touche "Référence de mesure" pour revenir au mode "référence à l'arrière".
- Continuez à appuyer sur la touche "UNITS" pour rétablir ou choisir l'unité de distance.

Les réglages d'unité sont seulement employés pour les nombres affichés et n'ont aucune influence sur les valeurs transmises par Bluetooth.

# Affichage

- Si la boussole est activé, l'affichage montre les éléments supplémentaires suivants :
- La ligne du haut montre l'angle d'azimut  $(0 - 360^{\circ} \text{ ou } 0 - 400 \text{g}).$
- La seconde ligne montre l'angle d'inclination  $(-90^{\circ} - 90^{\circ}$  ou  $-100g - 100g)$ .
- Si Bluetooth est activé, un symbole Bluetooth apparaît dans le coin en bas à gauche de l'écran. Le symbole clignote si une connexion est actuellement active.
- Un petit nombre dans le coin supérieur de l'écran montre le nombre de résultats mémorisés mais pas encore transmis.

(1 - 19). "In" est affiché si plus de 19 résultat sont disponibles ("In" pour "Infinité" ou "In memory").

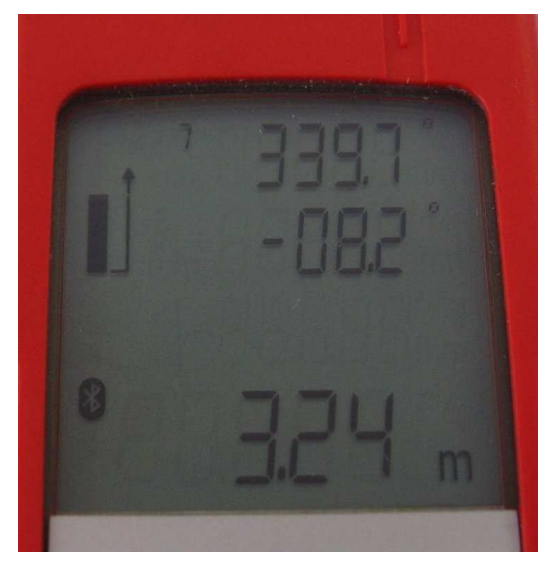

### **Connexion Bluetooth**

Quand Bluetooth est activé, le dispositif est déconnectable et connectable à tout moment. Il apparaît en tant que "DistoX" et fournit un raccordement périodique "COM1". Le mot de passe est "0000" (quatre zéros). Pour lire les résultats de l'appareil, un programme spécial est nécessaire. Il fonctionne sur un PC ou sur un PDA. Pour permettre au programme de se connecter au DistoX, le port Bluetooth doit être choisi sous le menu : Options : Port. Le port est identifié dans le Bluetooth Manager comme "outgoing serial port".

# **Conseils**

Tenez l'appareil avec les deux mains et appuyez-les contre la paroi si possible.

Faites attention de ne pas appuyer sur un mauvais bouton et appuyez sur le bouton "DIST" brièvement sans faire bouger l'appareil. Si la touche "DIST" est pressée longuement, une mesure continue (minimum/maximum) est démarrée. Employez la touche "CLEAR" si cela se produit.

Faite attention avec les objets en métal ! Tout métal ferromagnétique situé près de l'appareil provoque de fausses mesures. Cela ne concerne pas seulement le casque, mais également d'autres objets portés sur soi (maillons rapides, mousquetons en acier, récipients de carbure, ceintures ou outils) qui tous peuvent se trouver à proximité de l'appareil.

Pour des mesures précises, il est recommandé de marquer le point arrière de sortie du rayon laser (image). Placez ce point aussi près que possible de la station topographique.

Pour des meilleures performances, l'appareil devrait être calibré avant la première utilisation et après chaque changement de piles.

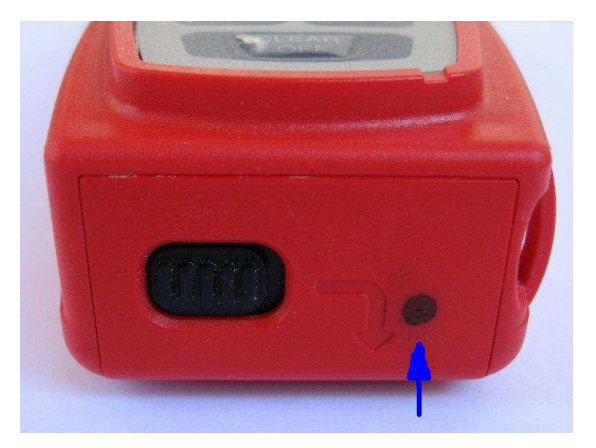